# **Reindex issues from specific projects**

12 Feb 2020 This script no longer works with ScriptRunner, as the FilterUtils.getSearchResults method has recently disappeared. I shall fix this in due course, or [PRs welcome](https://bitbucket.org/redradish/scriptrunner-reindex-projects/src/default/com/onresolve/scriptrunner/canned/jira/admin/ReindexProjects.groovy).

JIRA's reindex screen will be familiar to JIRA admins:

## **Re-indexing**

 $\overline{6}$ 

⊕

The index is an essential part of Jira and affects most of its functions. Re-indexing keeps the index in sync with any configuration changes, making new information or data fields searchable. Learn more

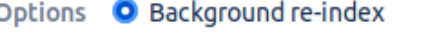

Keep your current index, and update it in the background.

#### ○ Full re-index

Delete your index, and recreate it from scratch. This way of re-indexing is faster and more thorough, but Jira will be unavailable to your users until re-indexing is complete.

Reindexing is an all-or-nothing affair, and unfortunately it's often **really slow** when you have lots of issues.

Sometimes you know exactly what issues need reindexing. In my case, it's because I've tinkered with the database directly, bulk-importing issues from another bug tracker. Surely there is some way to reindex just those?

#### Now there is. Do the following:

- 1. Ensure you have the [ScriptRunner for JIRA](https://marketplace.atlassian.com/plugins/com.onresolve.jira.groovy.groovyrunner/cloud/overview) plugin installed.
- 2. On the filesystem, in your Jira home directory (henceforth \$JIRAHOME) you should see a scripts/ directory created by ScriptRunner.
- 3. cd into this directory, \$JIRAHOME/scripts
- 4. Download the attached [reindexprojects.zip](https://www.redradishtech.com/download/attachments/19103745/reindexprojects.zip?version=1&modificationDate=1581426251251&api=v2) to the server into \$JIRAHOME/scripts/ . I do this by right-clicking, copying the URL ( \$url ), then running curl -LOJ \$url
- 5. unzip reindexprojects.zip
- 6. You should now have a file, \$JIRAHOME/scripts/com/onresolve/scriptrunner/canned/jira/admin/ReindexProjects.groovy
- 7. In JIRA type . or gg to bring up the admin search, and search for 'Built-in Scripts':

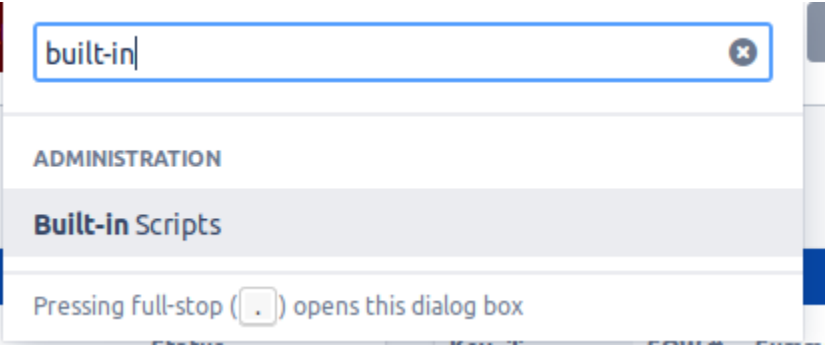

8. You should now see a new **Reindex projects** built-in script:

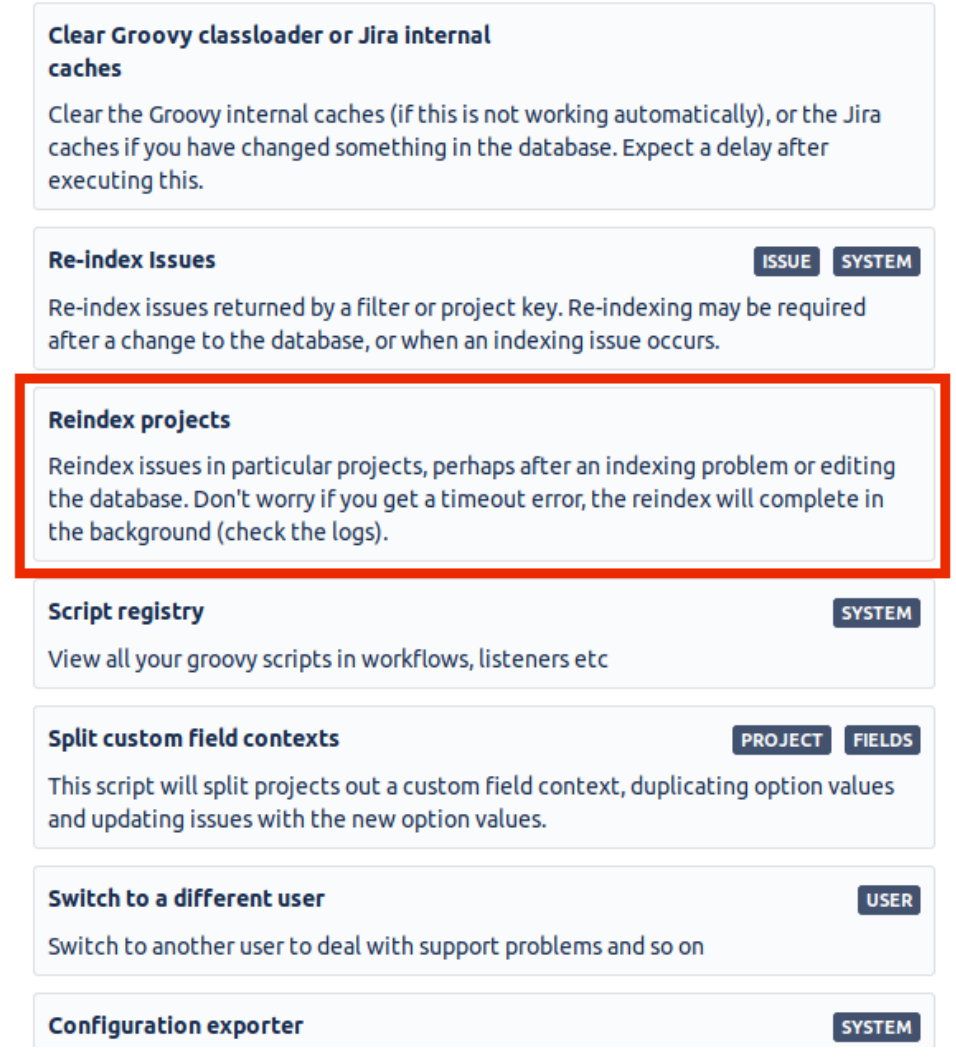

9. Click 'Reindex projects', pick the projects you want to reindex, and click 'Preview' or 'Run':

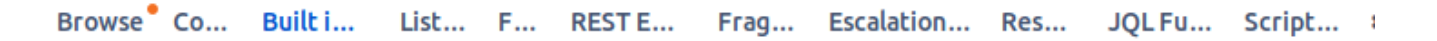

### **Reindex projects**

 $. a<sub>l</sub>$ 

Reindex issues in particular projects, perhaps after an indexing problem or editing the database. Don't worry if you get a timeout error, the reindex will complete in the background (check the logs).

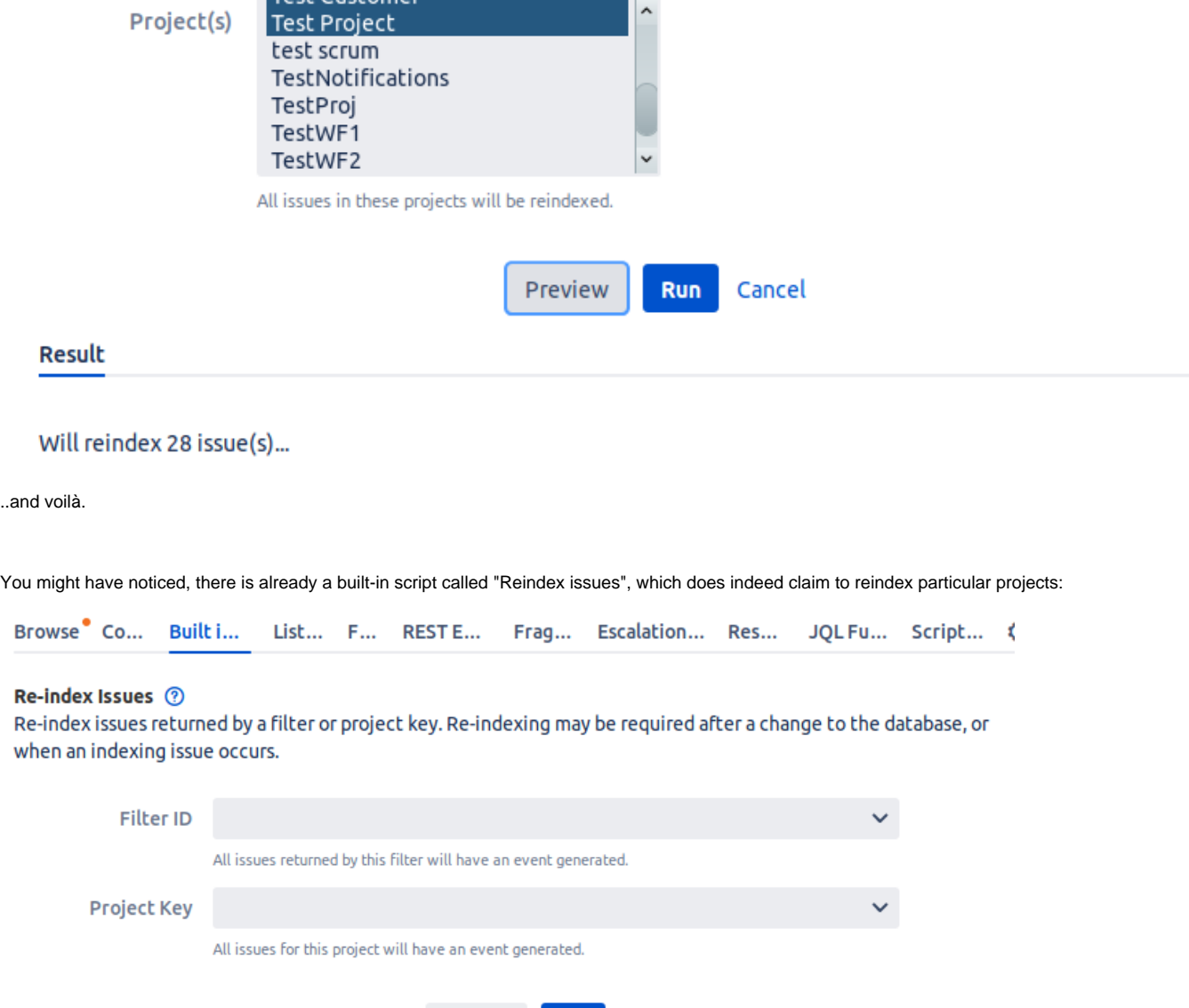

This "reindex" works by.. doing a JIRA search for issues by filter or project, and then reindexing them. Can you spot the flaw in that scheme? Correct - if your indexes are broken to begin with, it's not going to work (and why would you be reindexing unless your indexes were broken?).

Cancel

**Run** 

Preview

The source code, [ReindexProjects.groovy](https://bitbucket.org/redradish/scriptrunner-reindex-projects/src/default/com/onresolve/scriptrunner/canned/jira/admin/ReindexProjects.groovy) is open source. I've reached out to Adaptavist and hopefully they'll incorporate my per-project reindex code.